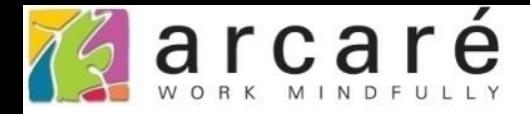

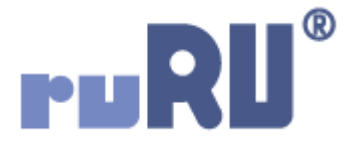

## **ruRU IDE教學課程**

## **9-9-3 表單元件-多筆表格編輯能力**

如如研創股份有限公司

+886 2 2596 3000

IDE: Integrated Design Environment

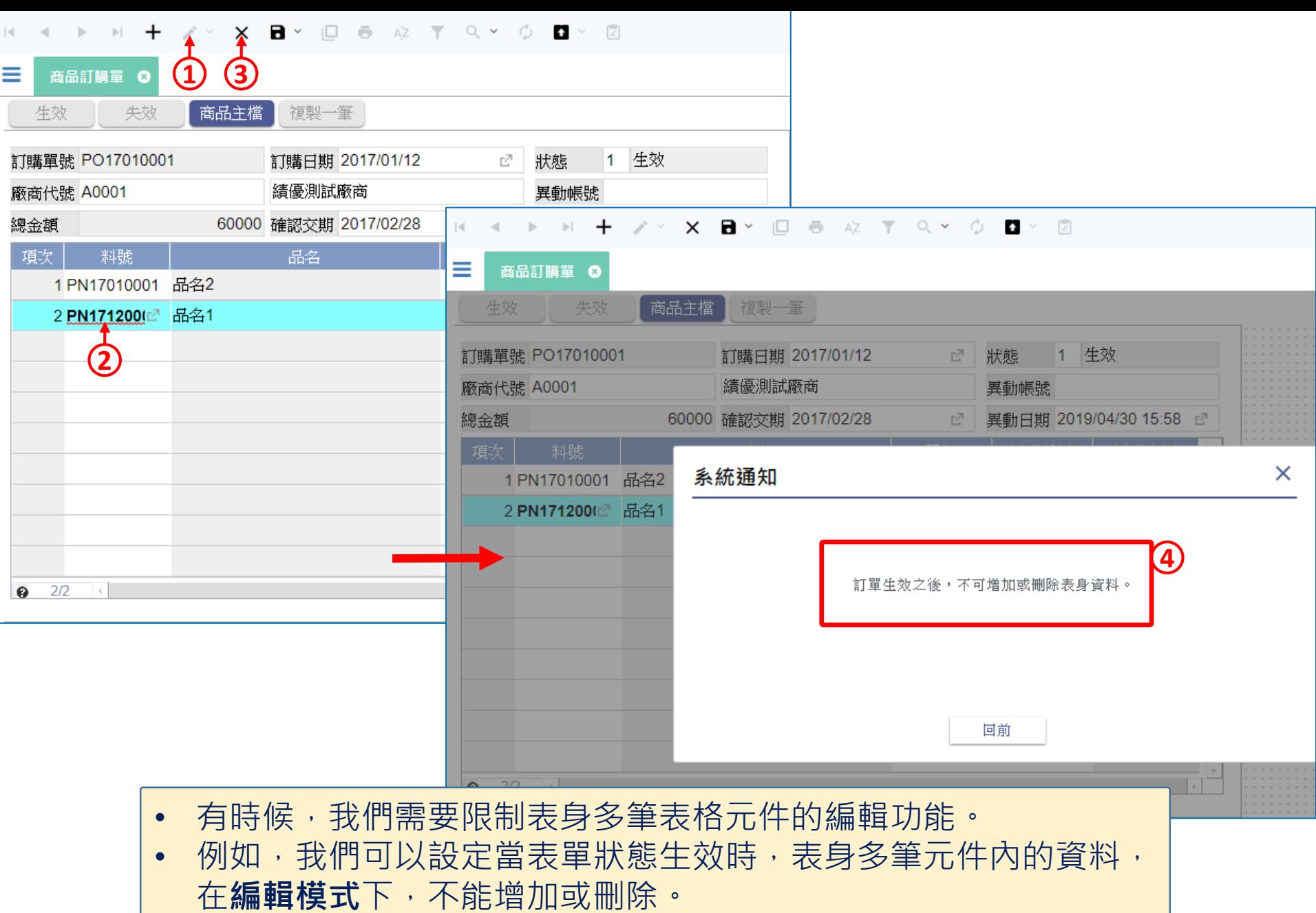

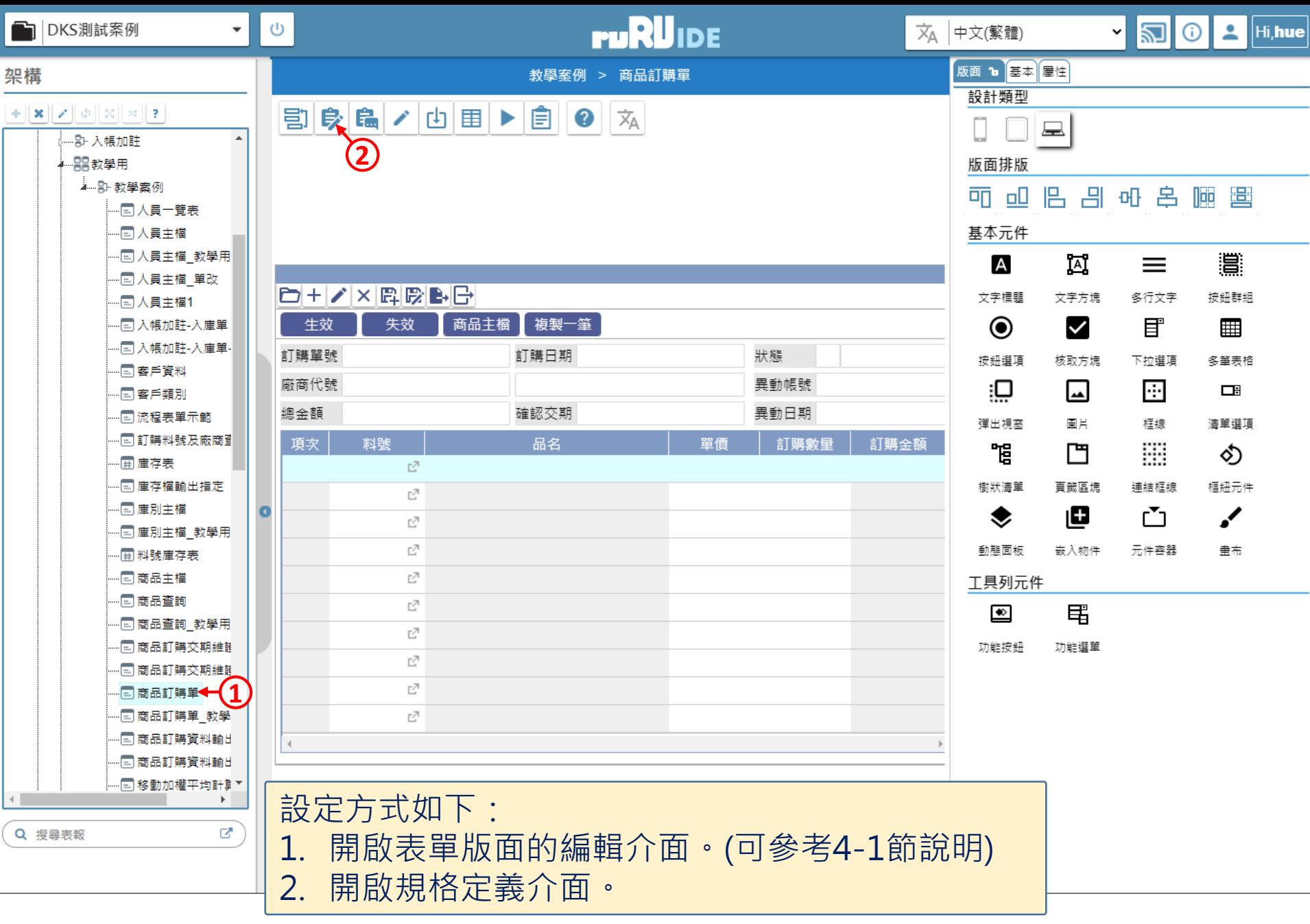

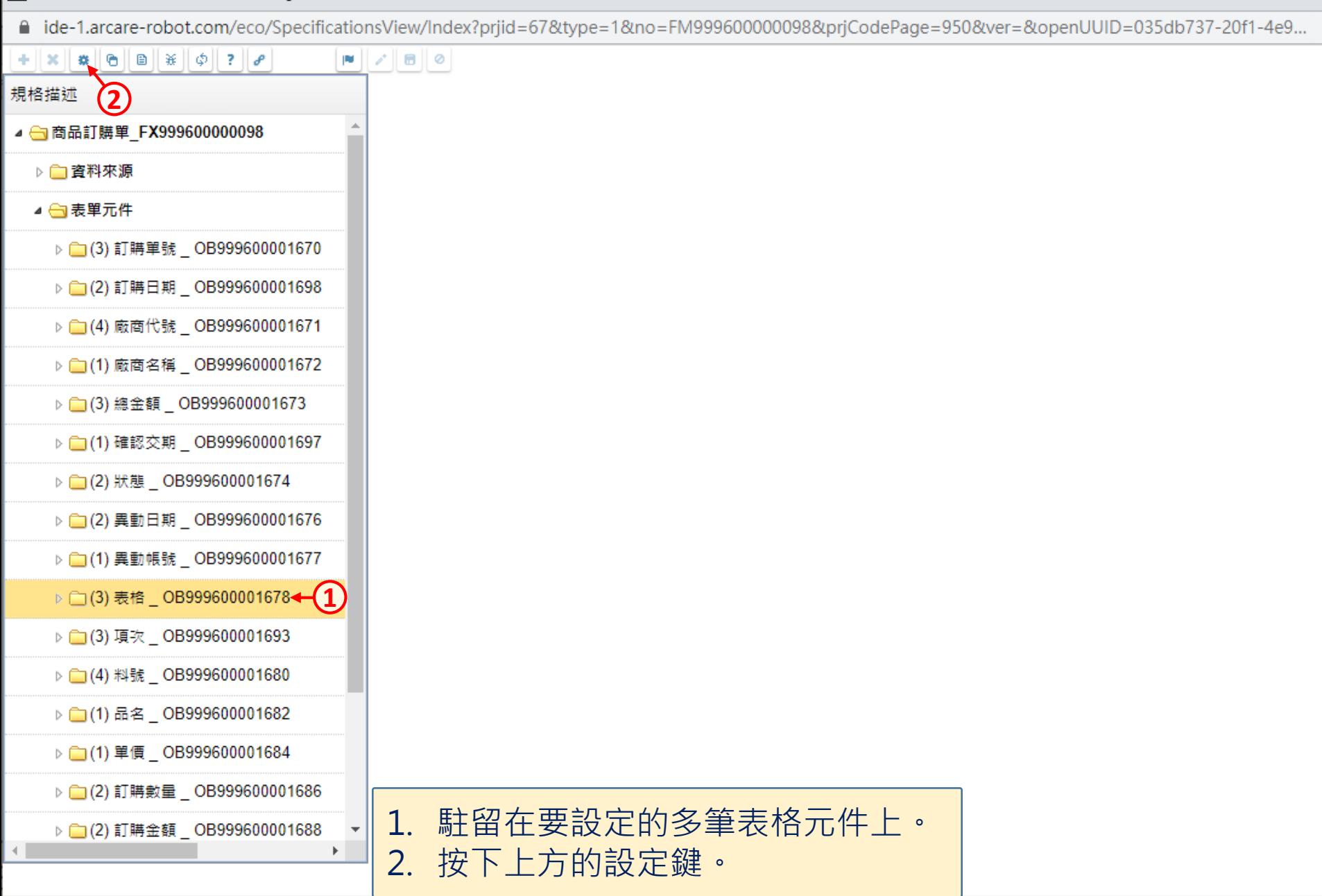

 $\times$ 

 $\Box$ 

■ ide-1.arcare-robot.com/eco/SpecificationsView/Index?prjid=67&type=1&no=FM999600000098&prjCodePage=950&ver=&openUUID=035db737-20f1-4e9...

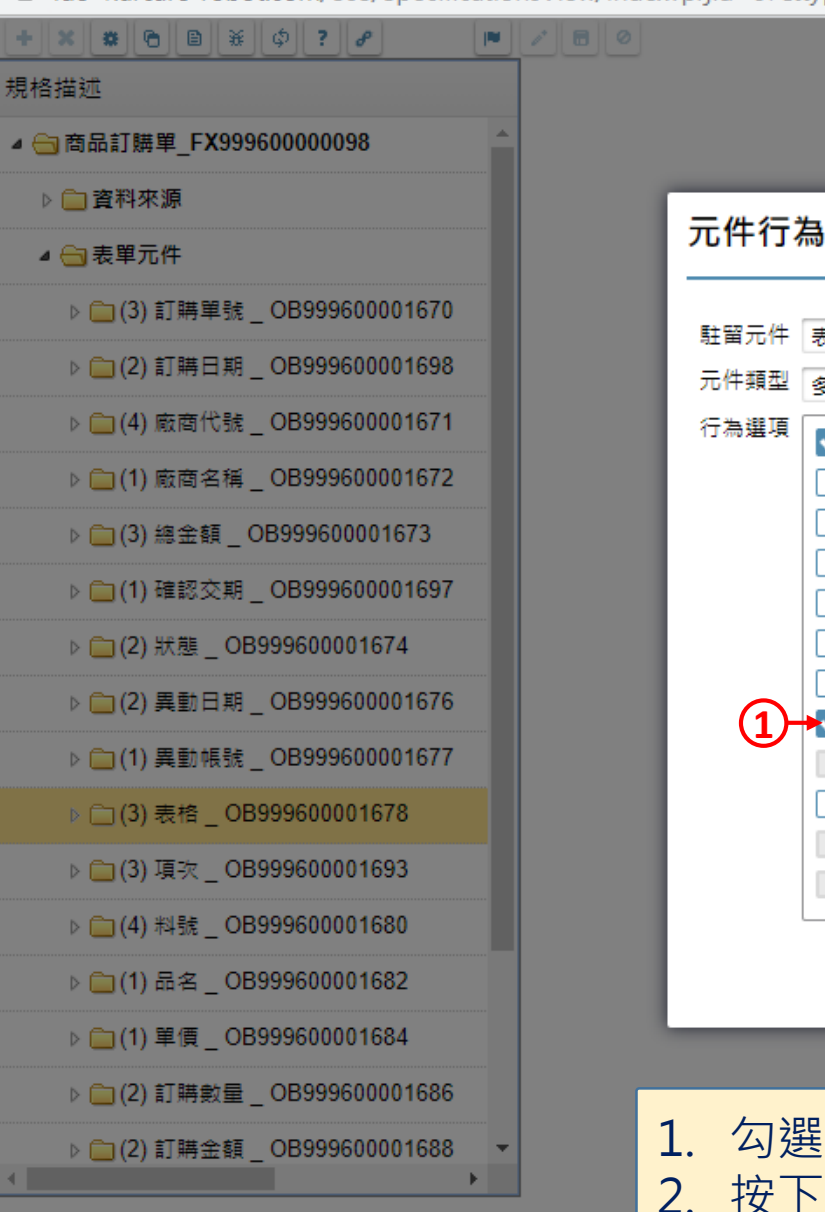

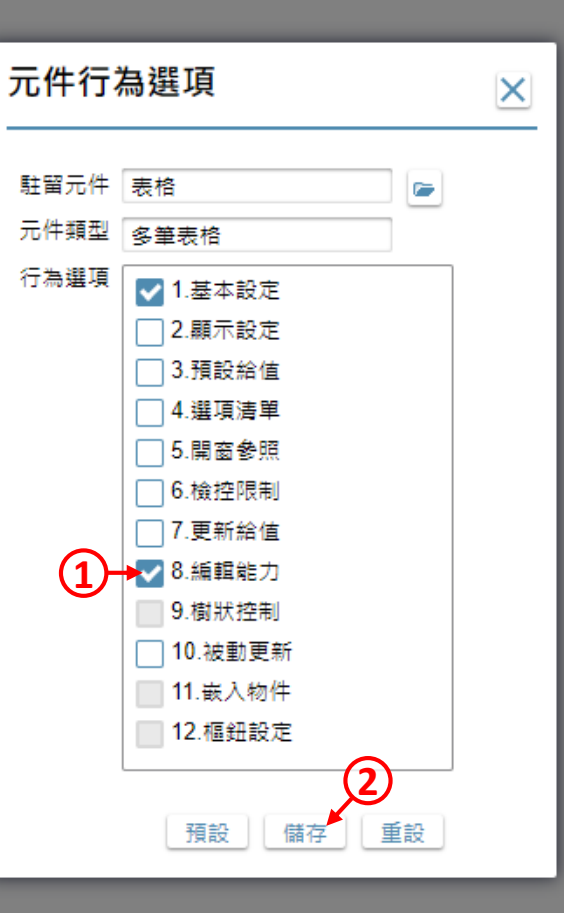

1. 勾選「編輯能力」項目。 2. 按下儲存鍵。

 $\times$ 

 $\Box$ 

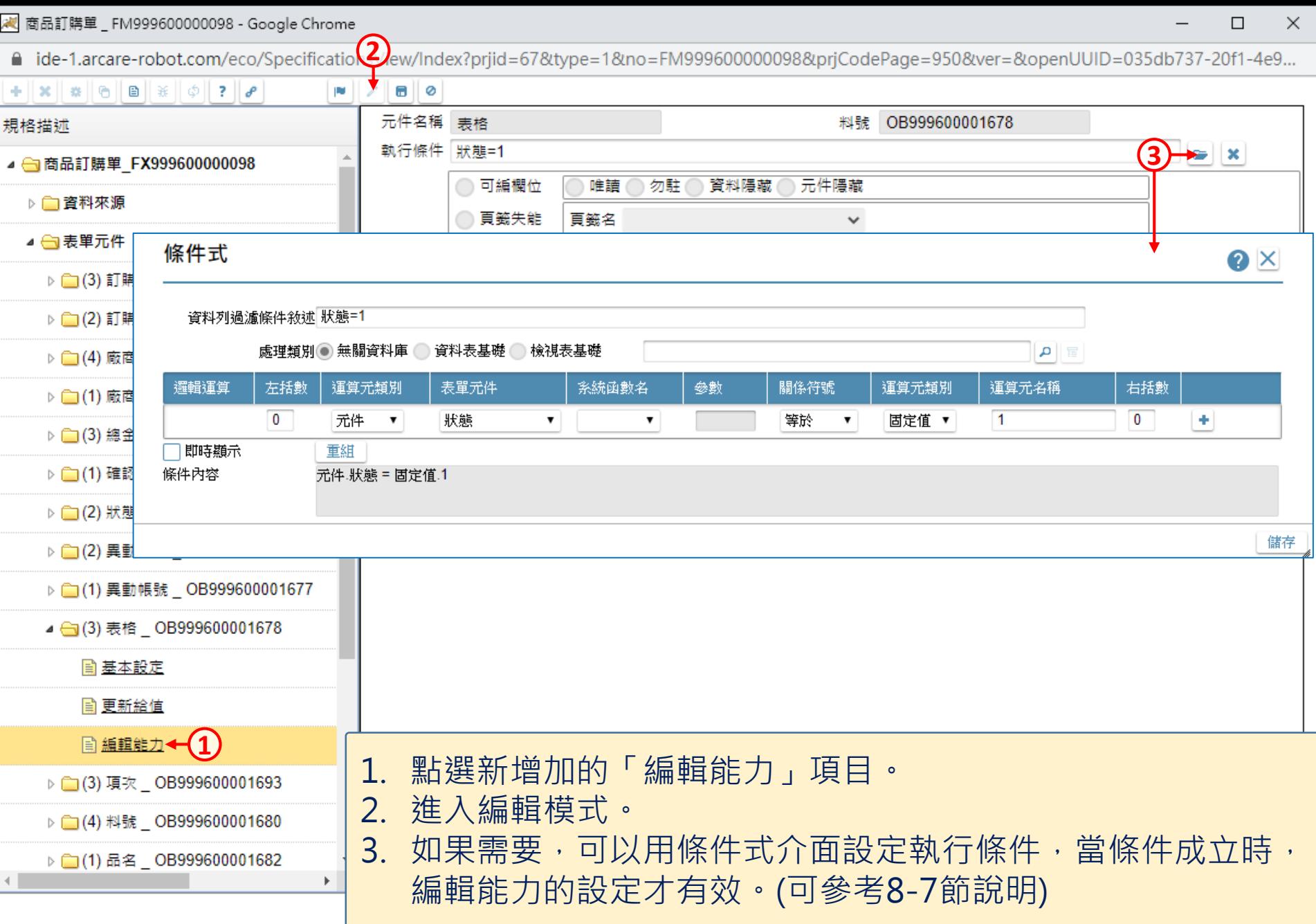

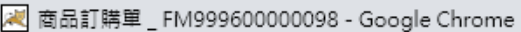

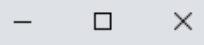

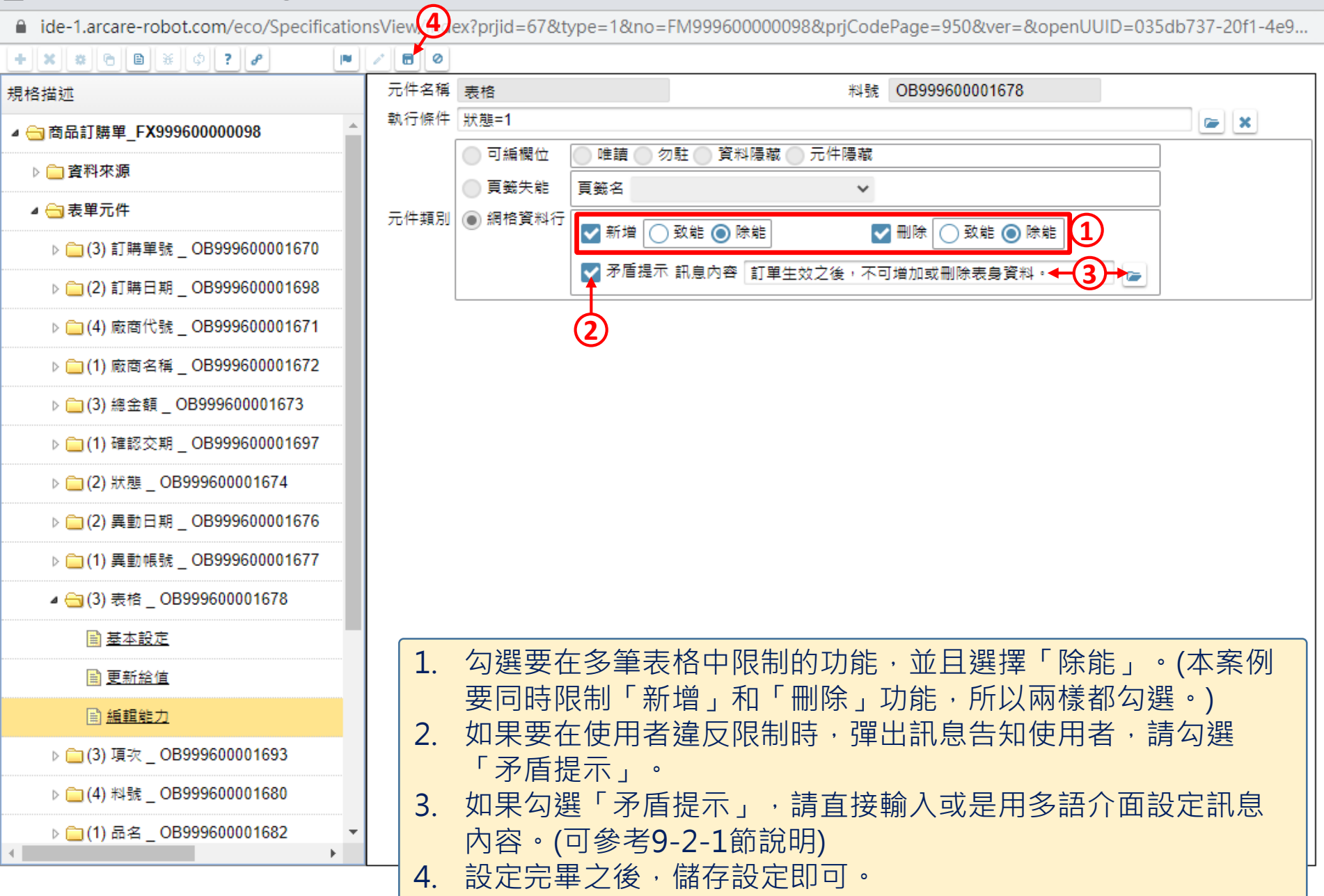